# LKPD

(LEMBAR KEGIATAN PESERTA DIDIK) STATISTIKA ( PERTEMUAN 3 ) KELAS X SMALB.TUNARUNGU

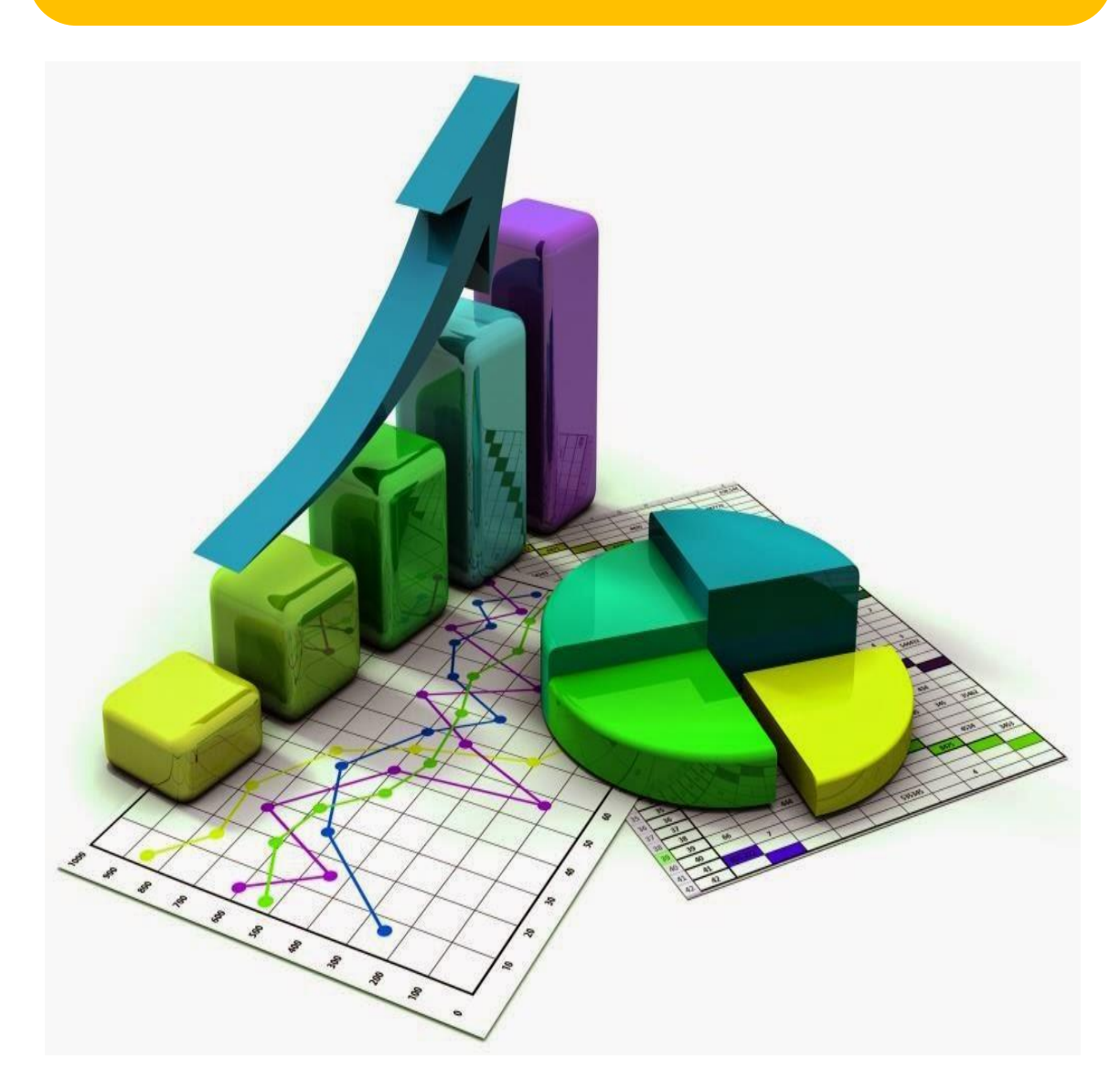

# **Penyusun : Endah purwani,S.Pd**

 **MAHASISWA PPGDJ UNIPMA**

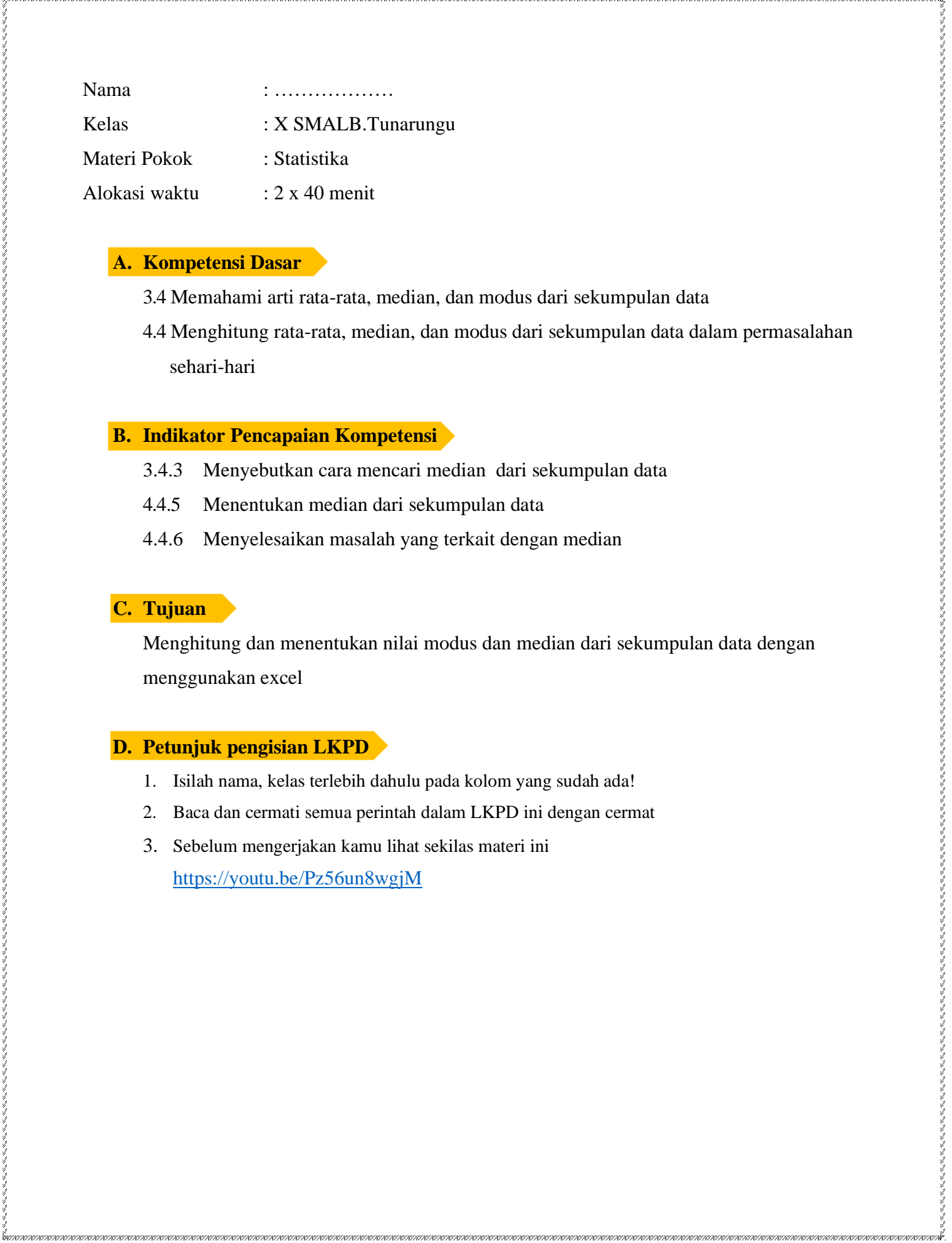

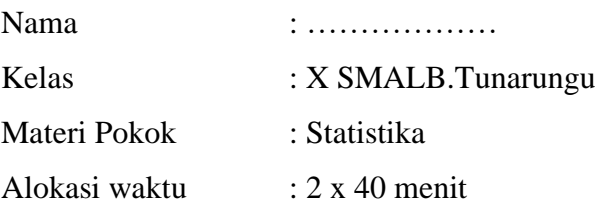

#### **A. Kompetensi Dasar**

3.4 Memahami arti rata-rata, median, dan modus dari sekumpulan data

4.4 Menghitung rata-rata, median, dan modus dari sekumpulan data dalam permasalahan sehari-hari

#### **B. Indikator Pencapaian Kompetensi**

- 3.4.3 Menyebutkan cara mencari median dari sekumpulan data
- 4.4.5 Menentukan median dari sekumpulan data
- 4.4.6 Menyelesaikan masalah yang terkait dengan median

#### **C. Tujuan**

Menghitung dan menentukan nilai modus dan median dari sekumpulan data dengan menggunakan excel

### **D. Petunjuk pengisian LKPD**

- 1. Isilah nama, kelas terlebih dahulu pada kolom yang sudah ada!
- 2. Baca dan cermati semua perintah dalam LKPD ini dengan cermat
- 3. Sebelum mengerjakan kamu lihat sekilas materi ini <https://youtu.be/Pz56un8wgjM>

#### **E. Tugas**

ちょうりょう きょうこう

 $\label{thm-12} \begin{bmatrix} \mathbf{v}_{11} \\ \mathbf{v}_{22} \\ \mathbf{v}_{33} \\ \mathbf{v}_{44} \\ \mathbf{v}_{55} \\ \mathbf{v}_{55} \\ \mathbf{v}_{65} \\ \mathbf{v}_{75} \\ \mathbf{v}_{85} \\ \mathbf{v}_{95} \\ \mathbf{v}_{17} \\ \mathbf{v}_{18} \\ \mathbf{v}_{19} \\ \mathbf{v}_{19} \\ \mathbf{v}_{19} \\ \mathbf{v}_{19} \\ \mathbf{v}_{19} \\ \mathbf{v}_{19} \\ \mathbf{v}_{19} \\ \mathbf{v}_{19} \\ \mathbf{v$ 

#### **Aplikasi Microsoft Excel untuk menentukan Modus dan Median**

Langkah-langkah kegiatan:

1. Salin data kamu dapatkan pada tabel di bawah ini!

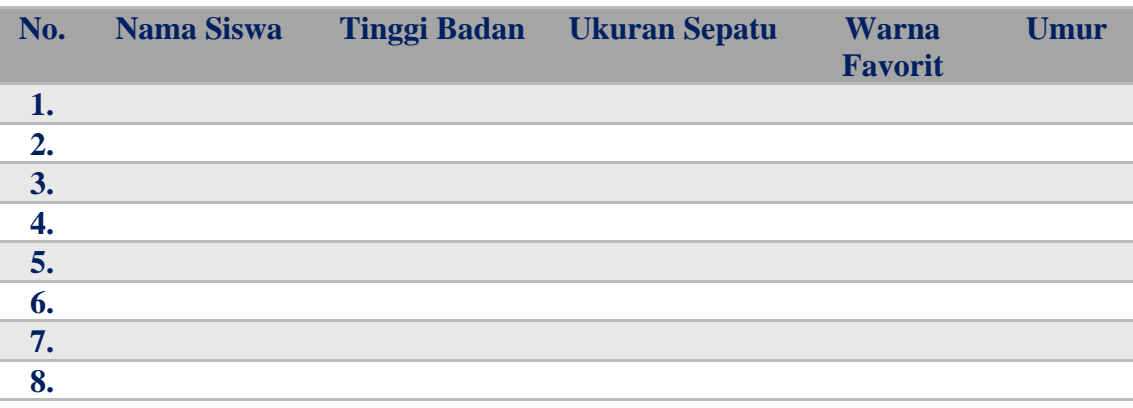

**2.** Urutkan data diatas, kemudian hitung modus (Mo) dan median (Me) dari masing-masing ukuran

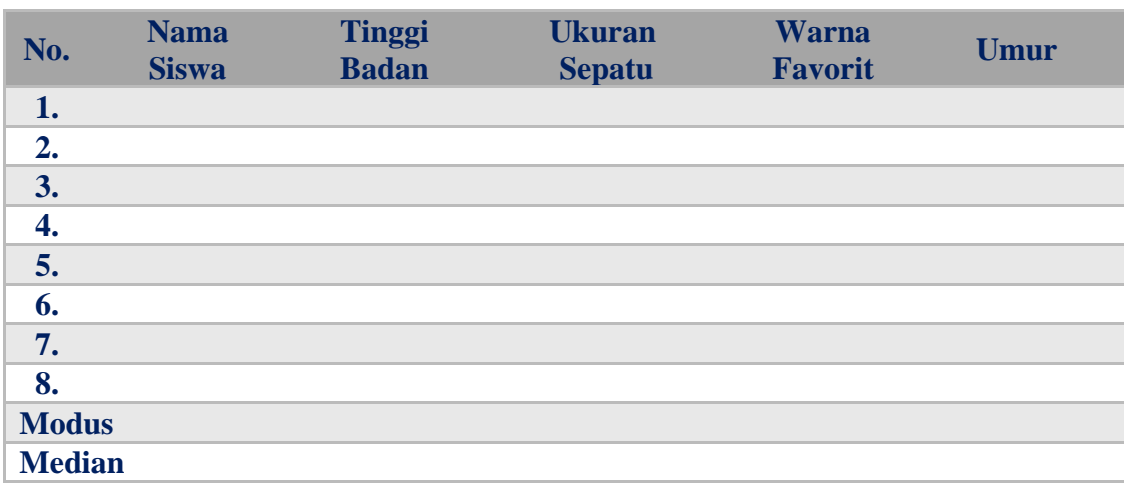

- 3. Buka laptop/komputer
- 4. Buka aplikasi Microsoft Excel
- 5. Masukkan data pada nomor 1 di lembar Microsoft Excel

6.

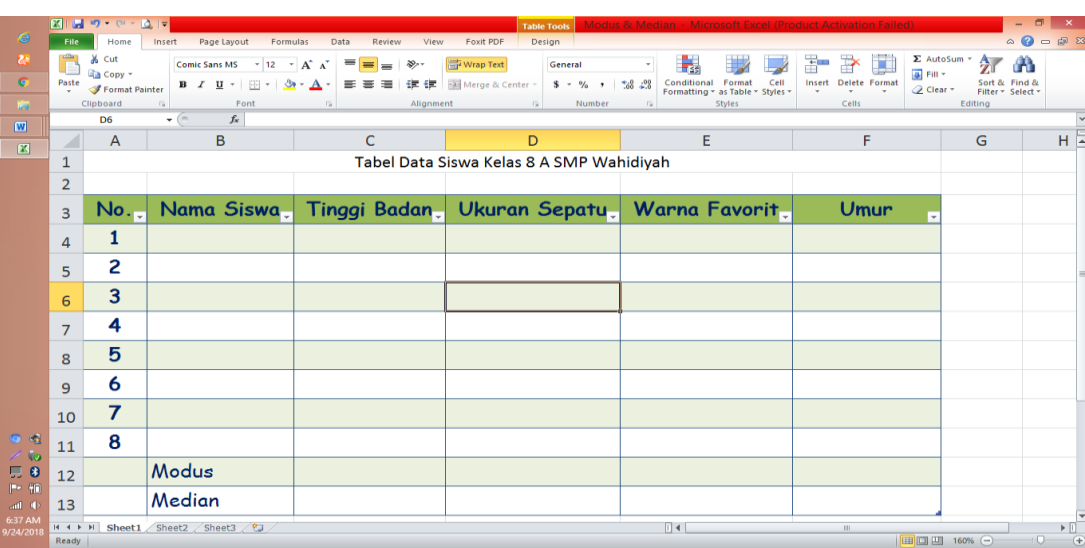

ererna,

7. Hitung nilai modus dan median dari masing-masing ukuran. Terlebih dahulu carilah rumus yang digunakan untuk menghitung modus dan median, dengan melakukan kegiatan membaca bahan ajar atau sumber belajar lainnya dari internet, dengan alamat sebagai berikut:

<https://www.belajaroffice.com/rumus-excel-mode-dan-median-nilai-tengah/> <https://www.youtube.com/watch?v=wzyw-vLGkWk> https://youtu.be/99HrxeG5Qy8?t=138

- 8. Bandingkan modus dan median yang kamu dapatkan dari perhitungan dengan hasil Microsoft Excel! Apakah ada perbedaan? Jika ada, coba lakukan pengecekan ulang!
- 9. Buatlah laporan !

 $<\dots,\\$ 

## **F. Rubrik penilaian kinerja**

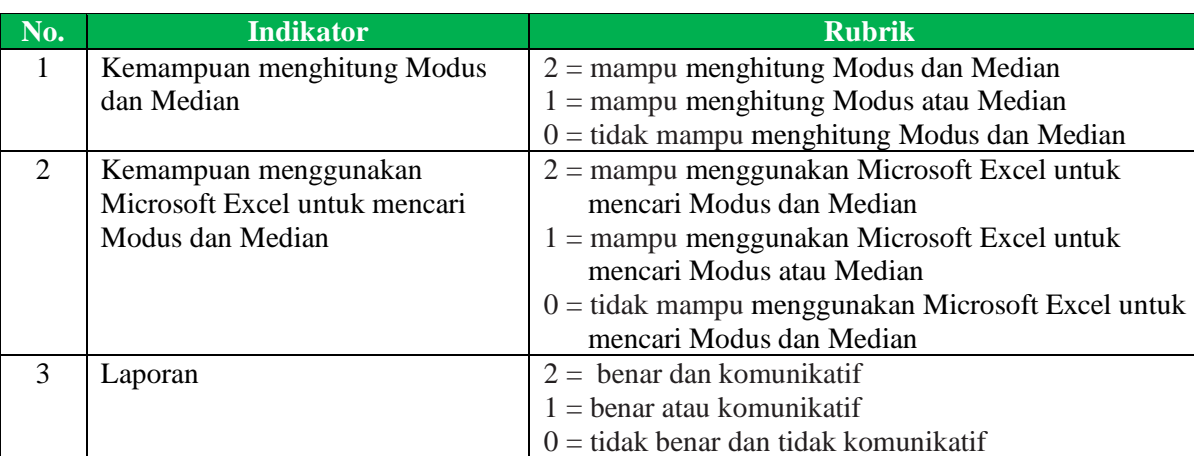

# **G. Rubrik penskoran kinerja**

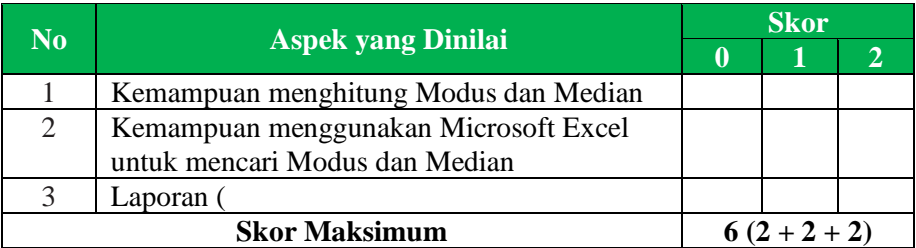

$$
Nilai = \frac{Skor yang diperoleh}{6} \times 100
$$

### **H. Tindak lanjut**

Berikan catatan hasil pencapaian belajar siswa (diisi oleh Guru)